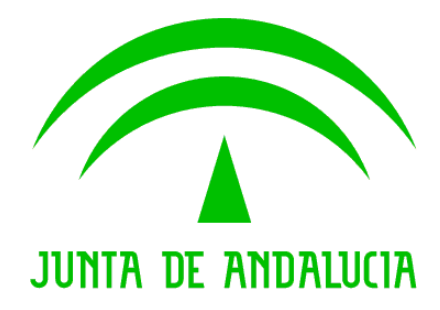

# Plataforma @firma

# Integración con el Repositorio Centralizado de Clientes

Versión: v01r04 Fecha: 24/06/2019

Queda prohibido cualquier tipo de explotación y, en particular, la reproducción, distribución, comunicación pública y/o transformación, total o parcial, por cualquier medio, de este documento sin el previo consentimiento expreso y por escrito de la Junta de Andalucía.

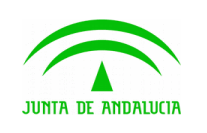

**Consejería de Hacienda, Industria y Energía**

**Dirección General de Transformación Digital**

**Integración con el Repositorio Centralizado de Clientes**

# HOJA DE CONTROL

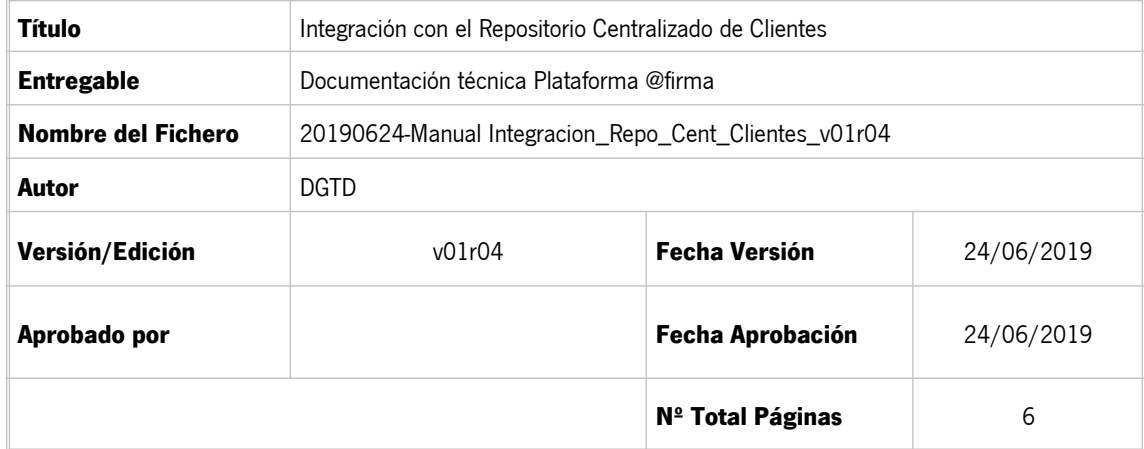

#### **REGISTRO DE CAMBIOS**

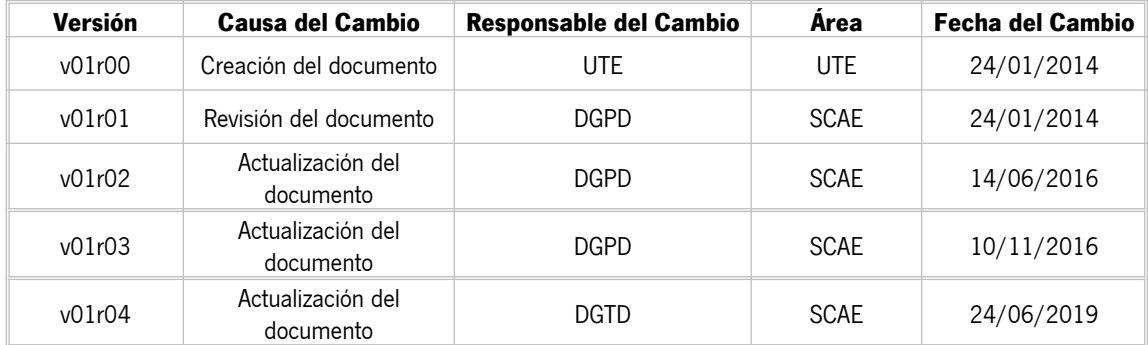

### **CONTROL DE DISTRIBUCIÓN**

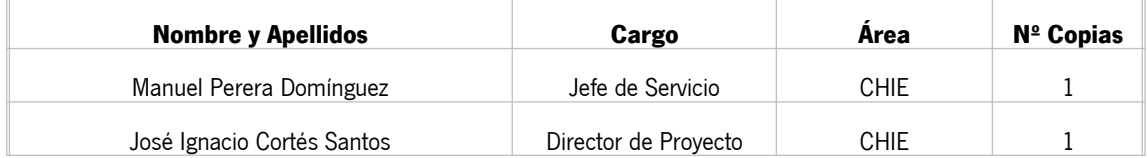

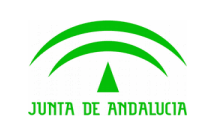

**Consejería de Hacienda, Industria y Energía**

**Dirección General de Transformación Digital**

**Integración con el Repositorio Centralizado de Clientes**

# ÍNDICE

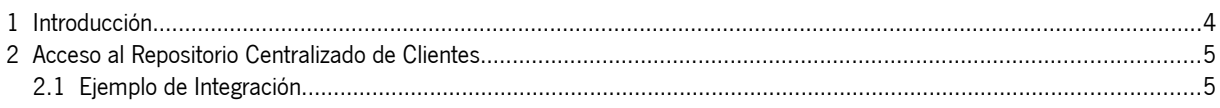

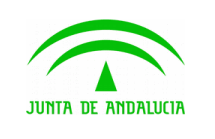

**Dirección General de Transformación Digital**

**Integración con el Repositorio Centralizado de Clientes**

# <span id="page-3-0"></span>1 Introducción

El objeto de este documento es especificar la información necesaria para instanciar las versiones del cliente de firma y miniapplet alojadas en el repositorio centralizado de clientes de la Consejería de Hacienda, Industria y Energía de modo que no sea necesario el despliegue de estos componentes en cada una de las aplicaciones web que lo utilicen siendo más fácil la actualización de versiones por parte de las aplicaciones.

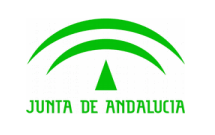

**Dirección General de Transformación Digital**

# <span id="page-4-1"></span>2 Acceso al Repositorio Centralizado de Clientes

El acceso al Repositorio Centralizado de Clientes de Firmas se realiza a través de las siguientes URLs:

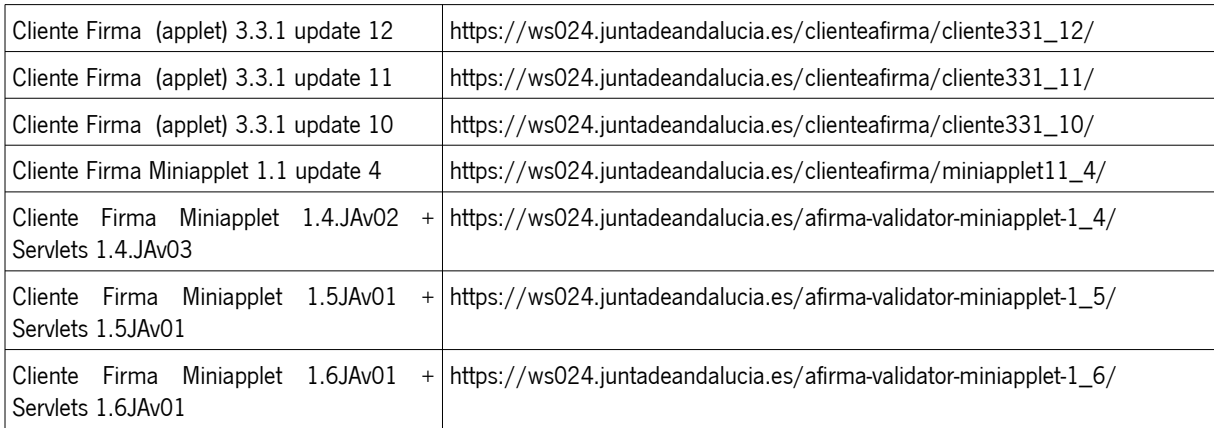

A través de estas direcciones se puede acceder a la versión concreta del cliente con el cual se quiere integrar, referenciando estas URLs directamente desde su aplicación.

# <span id="page-4-0"></span>2.1 Ejemplo de Integración

A continuación se expone un ejemplo de integración con el repositorio centralizado de clientes de firma, mostrándose únicamente las líneas relevantes. Para tener más información acerca del proceso de integración de cada tipo de cliente de firma, será necesario consultar los manuales de integración del cliente concreto.

#### 2.1.1 Integración con Cliente Firma Applet

En este ejemplo se expone la integración con el Cliente de Firma 3.3.1 update 12, cuya URL se indicó en la tabla anterior.

El proceso de integración es totalmente transparente, es decir, es totalmente similar al proceso de integración descrito en el manual del integrador del cliente de firma, únicamente deberemos tener en cuenta la URL del cliente centralizado.

Por ejemplo, desde la página donde desee cargar el Cliente de Firma deberá incorporar los javascript del cliente de firma haciendo referencia a dicha URL:

```
<script type="text/javascript" 
src="https://ws024.juntadeandalucia.es/clienteafirma/cliente331_12/common-js/firma.js">
</script>
<script type="text/javascript" 
src="https://ws024.juntadeandalucia.es/clienteafirma/cliente331_12/common-js/
instalador.js"></script>
<script type="text/javascript" 
src="https://ws024.juntadeandalucia.es/clienteafirma/cliente331_12/constantes.js"></script>
```
Una vez incorporado estos scripts, la integración del Applet se realiza conforme a lo descrito en el Manual de Integrador:

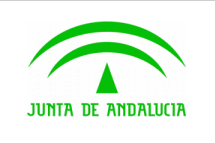

**Consejería de Hacienda, Industria y Energía**

**Plataforma @firma**

**Dirección General de Transformación Digital**

**Integración con el Repositorio Centralizado de Clientes**

```
clienteFirma.initialize(); 
clienteFirma.setShowHashMessage(.......); 
clienteFirma.setShowErrors(.......);
clienteFirma.setData(.......); 
clienteFirma.setSignatureFormat(.......); 
clienteFirma.setSignatureMode(.......);
var result = clientefirma.isian();
.......
.......
```
## 2.1.2 Integración con Cliente Firma "MiniApplet"

En este ejemplo se expone la integración con el Cliente de Firma MiniApplet v1.6JAv01, con los Servlets 1.6.JAv01.

En este caso, el proceso de integración también es totalmente transparente, teniendo en cuenta únicamente la URL donde se encuentra el cliente de firma. Cabe destacar que en esta URL también se encuentran disponibles los Servlets dedicados a los servicios intermedios y a la firma trifásica para dispositivos móviles.

A continuación indicamos cómo sería posible inicializar el cliente usando el repositorio centralizado:

```
<script type="text/javascript" src="https://ws024.juntadeandalucia.es/afirma-validator-
miniapplet-1_6/miniapplet.js"></script>
```
Una vez incorporado el JavaScript del componente miniapplet, la integración se realiza conforme a lo descrito en el Manual de Integrador, aunque se indica a continuación la carga básica del cliente.

```
.......
.......
MiniApplet.setForceWSMode(false); //true: Fuerza el uso de los servlets. false: SocketSSL
MiniApplet.setForceAFirma(true); //Fuerza el uso de la aplicación nativa mediante 
invocación por protocolo
MiniApplet.cargarMiniApplet(
"https://ws024.juntadeandalucia.es/afirma-validator-miniapplet-1_6/");
MiniApplet.setServlets(
"https://ws024.juntadeandalucia.es/afirma-validator-miniapplet-1_6/sign/StorageService", 
"https://ws024.juntadeandalucia.es/afirma-validator-miniapplet-1_6/sign/RetrieveService");
.......
.......
var params = 'serverUrl=' + https://ws024.juntadeandalucia.es/afirma-validator-miniapplet-
1 6/sign/TriPhaseSignatureService + '\n';
MiniApplet.sign(dataToSign, 'SHA256withRSA', signatureFormat, params, signSuccessCallback, 
signErrorCallback);
.......
.......
```